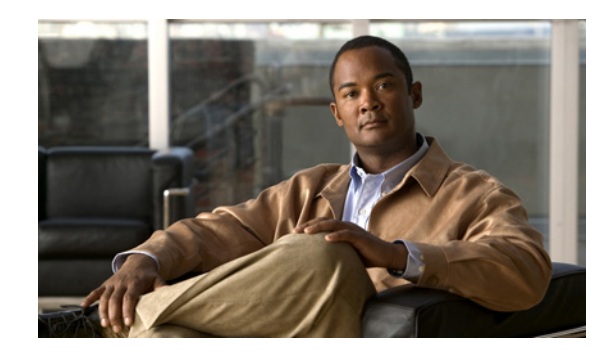

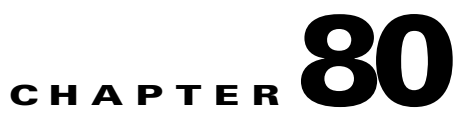

# **Configuring Anonymous Reporting and Smart Call Home**

The Smart Call Home feature provides personalized, e-mail-based and web-based notification to customers about critical events involving their individual systems, often before customers know that a critical event has occurred.

The Anonymous Reporting feature is a subfeature of the Smart Call Home feature and allows Cisco to anonymously receive minimal error and health information from the device.

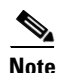

 $\mathbf I$ 

**Note** You might have received a popup dialog that invites you to do the following:

- **•** Enable Anonymous Reporting to help improve the ASA platform.
- **•** Register for Smart Home Notifications to receive personalized, proactive assistance from Cisco.

For information about the dialog, see the ["Anonymous Reporting and Smart Call Home Prompt" section](#page-2-0)  [on page 80-3.](#page-2-0)

This chapter describes how to use and configure Anonymous Reporting and Smart Call Home, and it includes the following sections:

- **•** [Information About Anonymous Reporting and Smart Call Home, page 80-1](#page-0-0)
- **•** [Licensing Requirements for Anonymous Reporting and Smart Call Home, page 80-4](#page-3-0)
- [Prerequisites for Smart Call Home and Anonymous Reporting, page 80-5](#page-4-0)
- **•** [Guidelines and Limitations, page 80-5](#page-4-1)
- **•** [Configuring Anonymous Reporting and Smart Call Home, page 80-6](#page-5-0)
- **•** [Monitoring Smart Call Home, page 80-19](#page-18-1)
- **•** [Configuration Example for Smart Call Home, page 80-19](#page-18-0)
- **•** [Feature History for Anonymous Reporting and Smart Call Home, page 80-20](#page-19-0)

## <span id="page-0-0"></span>**Information About Anonymous Reporting and Smart Call Home**

This section includes the following topics:

- **•** [Information About Anonymous Reporting, page 80-2](#page-1-0)
- **•** [Information About Smart Call Home, page 80-4](#page-3-1)

## <span id="page-1-0"></span>**Information About Anonymous Reporting**

Customers can help to improve the ASA platform by enabling Anonymous Reporting, which allows Cisco to securely receive minimal error and health information from the device. If you enable the feature, your customer identity will remain anonymous, and no identifying information will be sent.

Enabling Anonymous Reporting creates a trust point and installs a certificate. A CA certificate is required for your ASA to validate the server certificate present on the Smart Call Home web server and to form the HTTPS session so that your ASA can send messages securely. Cisco imports a certificate that is predefined in the software. If you decide to enable Anonymous Reporting, a certificate is installed on the ASA with a hardcoded trust point name: \_SmartCallHome\_ServerCA. When you enable Anonymous Reporting, this trust point is created, the appropriate certificate is installed, and you receive a message about this action. The certificate then shows up in your configuration.

If the appropriate certificate already exists in your configuration when you enable Anonymous Reporting, no trust point is created, and no certificate is installed.

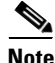

**Note** When you enable Anonymous Reporting you acknowledge your consent to transfer the specified data to Cisco or to vendors operating on Cisco's behalf (including countries outside of the U.S.). Cisco maintains the privacy of all customers. For information about Cisco's treatment of personal information, see the Cisco Privacy Statement at the following URL: <http://www.cisco.com/web/siteassets/legal/privacy.html>

### **What is Sent to Cisco?**

Messages are sent to Cisco once a month and whenever the ASA reloads. These messages are categorized by alert groups, which are predefined subsets of Smart Call Home alerts that are supported on the ASA: configuration alerts, inventory alerts, and crash information alerts.

Inventory alerts consist of output from the following commands:

- **show version—Displays the ASA software version, hardware configuration, license key, and related** uptime data for the device.
- **• show environment**—Shows system environment information for ASA system components, such as hardware operational status for the chassis, drivers, fans, and power supplies, as well as temperature status, voltage, and CPU usage.
- **• show inventory—**Retrieves and displays inventory information about each Cisco product that is installed in the networking device. Each product is identified by unique device information, called the UDI, which is a combination of three separate data elements: the product identifier (PID), the version identifier (VID), and the serial number (SN).
- **show failover state**—Displays the failover state of both units in a failover pair. The information displayed includes the primary or secondary status of the unit, the Active/Standby status of the unit, and the last reported reason for failover.
- **show module—Shows** information about any modules installed on the ASAs, for example, information about an AIP SSC installed on the ASA 5505 or information about an SSP installed on the ASA 5585-X, and information about an IPS SSP installed on an ASA 5585-X.

Configuration alerts consist of output from the following commands:

**• show context**—Shows allocated interfaces and the configuration file URL, the number of contexts configured, or, if you enable AR in the system execution space, from a list of all contexts.

Ι

**• show call-home registered-module status**—Displays the registered module status. If you use system configuration mode, the command displays system module status based on the entire device, not per context.

Upon a system crash, modified information from the following command is sent:

**• show crashinfo** (truncated)—Upon an unexpected software reload, the device sends a modified crash information file with only the traceback section of the file included, so only function calls, register values, and stack dumps are reported to Cisco.

For more information about ASA commands, see the Cisco ASA 5500 Series Command Reference document.

### <span id="page-2-1"></span>**DNS Requirement**

A DNS server must be configured properly for your ASA to reach the Cisco Smart Call Home server and send messages to Cisco. Because it is possible that your ASA resides in a private network and does not have access to the public network, Cisco verifies your DNS configuration and then configures it for you, if necessary, by doing the following:

- **1.** Performing a DNS lookup for all DNS servers configured.
- **2.** Getting the DNS server from the DHCP server by sending DHCPINFORM messages on the highest security-level interface.
- **3.** Using the Cisco DNS servers for lookup.
- **4.** Randomly using a static IP addresses for tools.cisco.com.

The above tasks are performed without changing the current configuration. (For example, the DNS server learned from DHCP will not be added to the configuration.)

If there is no DNS server configured, and your ASA cannot reach the Cisco Smart Call Home Server, Cisco generates a syslog message with the "warning" severity for every Smart Call Home message sent to remind you to configure DNS properly.

For information about system log messages, see the *Cisco ASA 5500 Series System Log Messages*.

## <span id="page-2-0"></span>**Anonymous Reporting and Smart Call Home Prompt**

When you enter configuration mode you receive a prompt that invites you to enable the Anonymous Reporting and Smart Call Home features if the following criteria are met:

At the prompt you may choose [Y]es, [N]o, [A]sk later. If you choose [A]sk later, then you are reminded again in seven days or when the ASA reloads. If you continue to choose [A]sk later, the ASA prompts two more times at seven-day intervals before it assumes a [N]o response and does not ask again.

At the ASDM prompt you can select from the following options:

Anonymous—Enables Anonymous Reporting.

Registered (enter an e-mail address)—Enables Smart Call Home and registers your ASA with Cisco TAC.

Do not enable Smart Call Home—Does not enable Smart Call Home and does not ask again.

Remind Me Later—Defers the decision. You are reminded again in seven days or whenever the ASA reloads. The ASA prompts two more times at seven-day intervals before it assumes a "Do not enable Smart Call Home response" and does not ask again.

If you did not receive the prompt, you may enable Anonymous Reporting or Smart Call Home by performing the steps in the ["Configuring Anonymous Reporting" section on page 80-6](#page-5-1) or the ["Configuring Smart Call Home" section on page 80-7](#page-6-0).

## <span id="page-3-1"></span>**Information About Smart Call Home**

When fully configured, Smart Call Home detects issues at your site and reports them back to Cisco or through other user-defined channels (such as e-mail or directly to you), often before you know that these issues exist. Depending upon the seriousness of these problems, Cisco responds to customers regarding their system configuration issues, product end-of-life announcements, security advisory issues, and so on.

In this manner, Smart Call Home offers proactive diagnostics and real-time alerts on the ASA and provides high network availability and increased operational efficiency through proactive and quick issue resolution by doing the following:

- Identifying issues quickly with continuous monitoring, real-time proactive alerts, and detailed diagnostics.
- **•** Making you aware of potential problems through Smart Call Home notifications, in which a service request has been opened, with all diagnostic data attached.
- **•** Resolving critical problems faster with direct, automatic access to experts in Cisco TAC.

Smart Call Home offers increased operational efficiency by providing you with the ability to do the following:

- **•** Use staff resources more efficiently by reducing troubleshooting time.
- **•** Generate service requests to Cisco TAC automatically, routed to the appropriate support team, which provides detailed diagnostic information that speeds problem resolution.

The Smart Call Home Portal offers quick, web-based access to required information that provides you with the ability to do the following:

- **•** Review all Smart Call Home messages, diagnostics, and recommendations in one place.
- **•** Check service request status quickly.
- **•** View the most up-to-date inventory and configuration information for all Smart Call Home-enabled devices.

## <span id="page-3-0"></span>**Licensing Requirements for Anonymous Reporting and Smart Call Home**

The following table shows the licensing requirements for Anonymous Reporting and Smart Call Home:

Ι

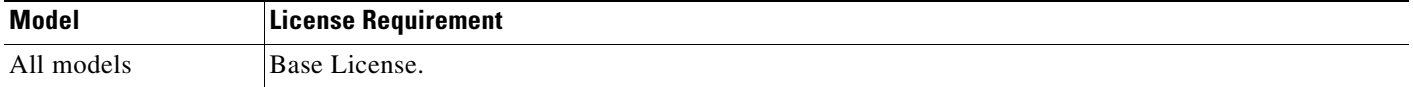

**The State** 

# <span id="page-4-0"></span>**Prerequisites for Smart Call Home and Anonymous Reporting**

Smart Call Home and Anonymous Reporting have the following prerequisites:

• DNS must be configured. (See the ["DNS Requirement" section on page 80-3](#page-2-1) and see the "Configuring the DNS Server" section on page 10-11.)

# <span id="page-4-1"></span>**Guidelines and Limitations**

### **Firewall Mode Guidelines**

Supported in routed and transparent firewall modes.

### **Context Mode Guidelines**

Supported in single mode and multiple context mode.

## **IPv6 Guidelines**

Supports IPv6.

 $\mathbf I$ 

## **Additional Guidelines for Anonymous Reporting**

- If an Anonymous Reporting message cannot be sent on the first try, the ASA retries two more times before dropping the message.
- **•** Anonymous Reporting can coexist with other Smart Call Home configurations without changing the existing configuration. For example, if Smart Call Home is off before enabling Anonymous Reporting, it remains off, even after enabling Anonymous Reporting.
- **•** Output from the **show running-config all** command shows details about the Anonymous Reporting user profile.
- **•** If Anonymous Reporting is enabled, you cannot remove the trust point, and when Anonymous Reporting is disabled, the trust point remains. If Anonymous Reporting is disabled, users can remove the trustpoint, but disabling Anonymous Reporting will not cause the trustpoint to be removed.

## **Additional Guidelines for Smart Call Home**

- In multiple context mode, the **snapshots** command is divided into two commands: one to obtain information from the system context and one to obtain information from the regular context.
- **•** The Smart Call Home back-end server can accept messages in XML format only.

ן

## <span id="page-5-0"></span>**Configuring Anonymous Reporting and Smart Call Home**

While Anonymous Reporting is a subfeature of the Smart Call Home feature and allows Cisco to anonymously receive minimal error and health information from the device, the Smart Call Home feature is more robust and allows for customized support of your system health, allowing Cisco TAC to monitor your devices and open a case when there is an issue, often before you know the issue occurred.

Generally speaking, you can have both features configured on your system at the same time, yet configuring the robust Smart Call Home feature provides the same functionality as Anonymous reporting, plus personalized service.

This section includes the following topics:

- **•** [Configuring Anonymous Reporting, page 80-6](#page-5-1)
- **•** [Configuring Smart Call Home, page 80-7](#page-6-0)

## <span id="page-5-1"></span>**Configuring Anonymous Reporting**

To configure Anonymous Reporting and securely provide minimal error and health information to Cisco, perform the following steps:

#### **Detailed Steps**

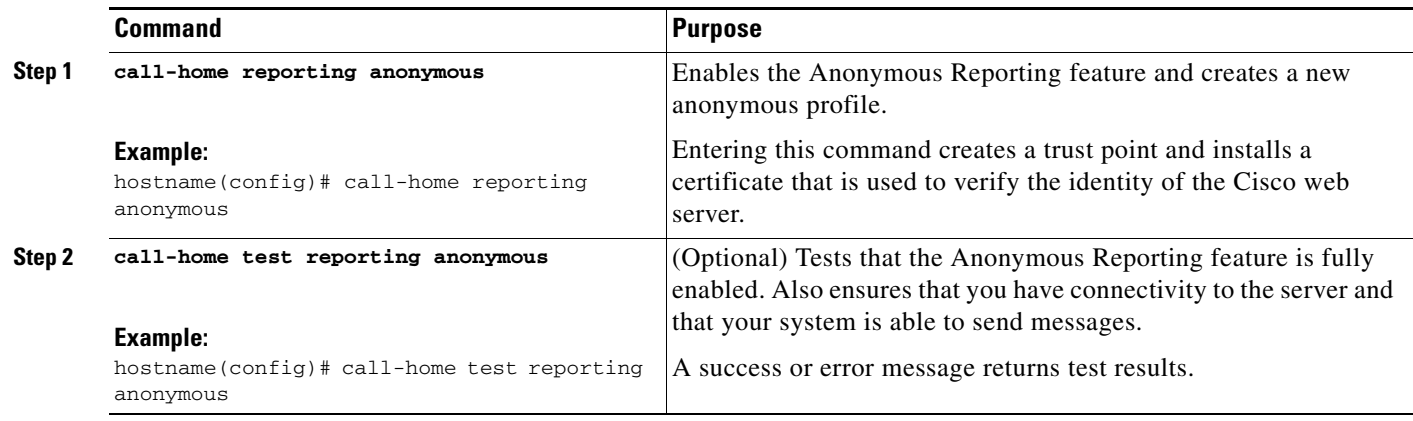

## <span id="page-6-0"></span>**Configuring Smart Call Home**

This section describes how to configure the Smart Call Home feature.

This section includes the following topics:

- **•** [Enabling Smart Call Home, page 80-7](#page-6-1)
- **•** [Declaring and Authenticating a CA Trust Point, page 80-8](#page-7-0)
- **•** [Configuring DNS, page 80-8](#page-7-1)
- **•** [Subscribing to Alert Groups, page 80-9](#page-8-0)
- **•** [Testing Call Home Communications, page 80-11](#page-10-0)
- **•** [Optional Configuration Procedures, page 80-13](#page-12-0)

## <span id="page-6-1"></span>**Enabling Smart Call Home**

 $\Gamma$ 

This section contains information about performing basic setup for the Smart Call Home feature. To enable Smart Call Home and activate your call-home profile, perform this task:

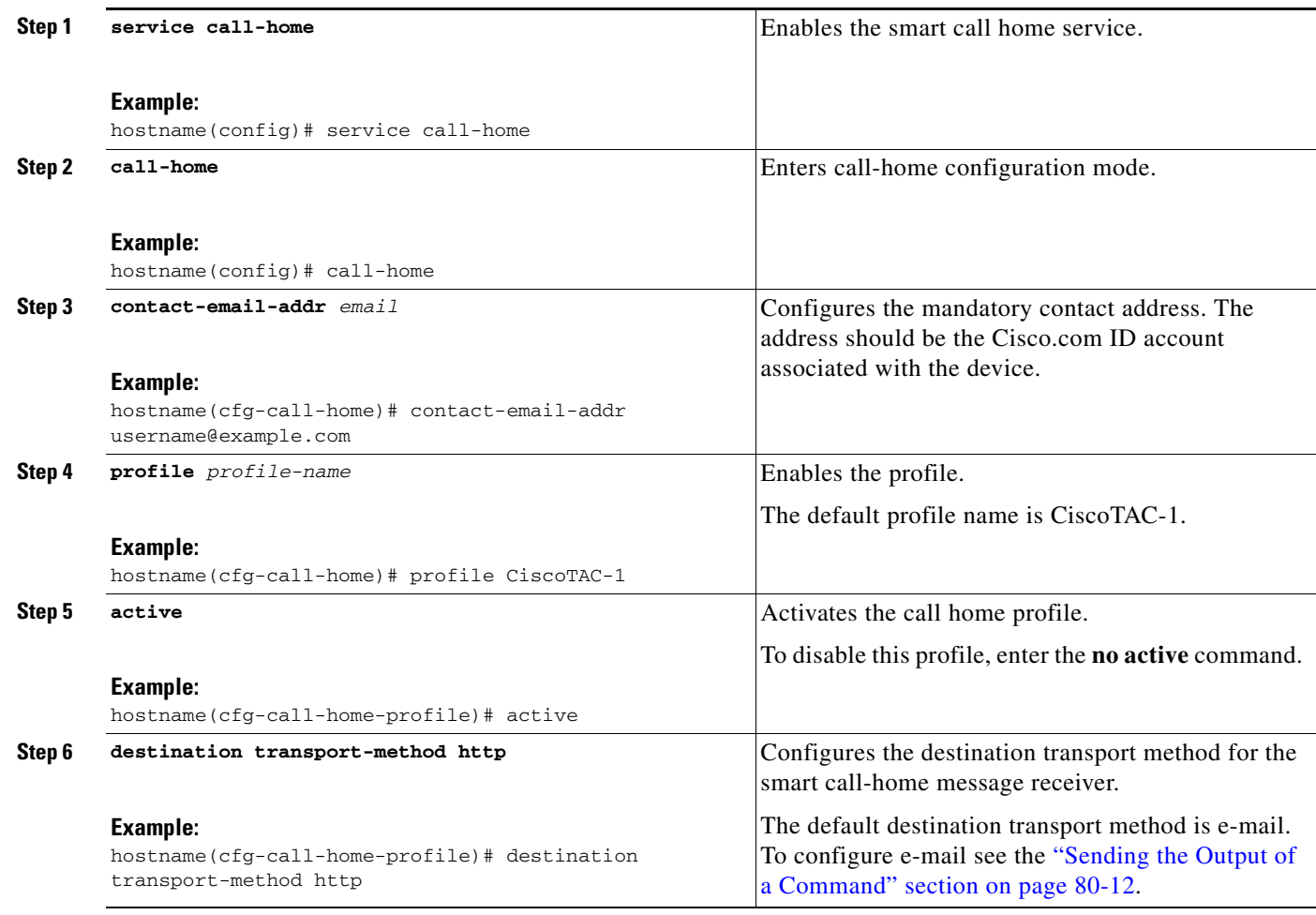

a ka

## <span id="page-7-0"></span>**Declaring and Authenticating a CA Trust Point**

If Smart Call Home is configured to send messages to a web server through HTTPS, you need to configure the ASA to trust the certificate of the web server or the certificate of the Certificate Authority (CA) that issued the certificate. The Cisco Smart Call Home Production server certificate is issued by Verisign. The Cisco Smart Call Home Staging server certificate is issued by Digital Signature Trust Co.

#### **Detailed Steps**

To declare and authenticate the Cisco server security certificate and establish communication with the Cisco HTTPS server for Smart Call Home service, perform this task:

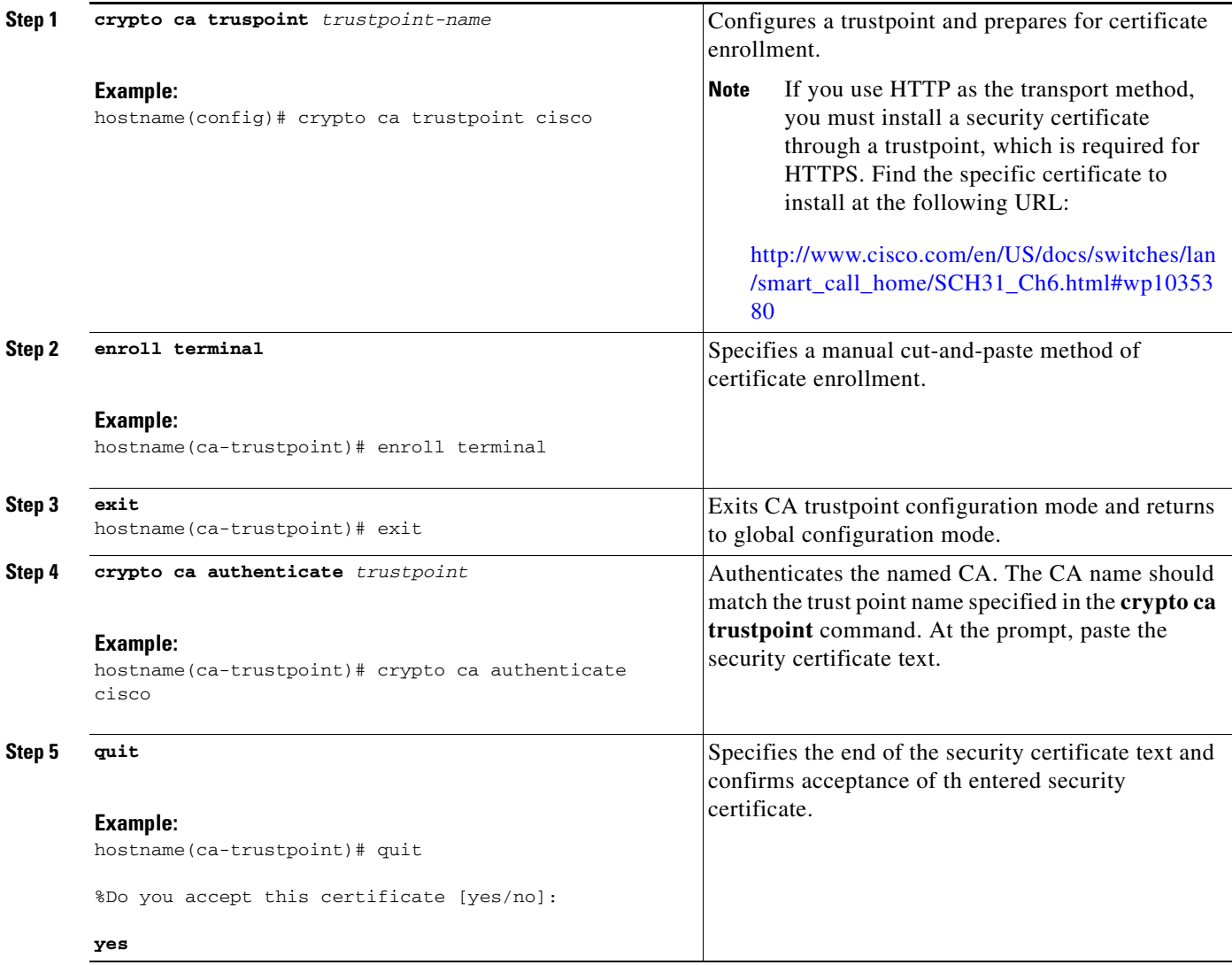

## <span id="page-7-1"></span>**Configuring DNS**

You must configure DNS so that the HTTPS URLs in the Smart Call Home profile can successfully resolve.

 $\mathbf I$ 

To configure DNS, perform the following tasks:

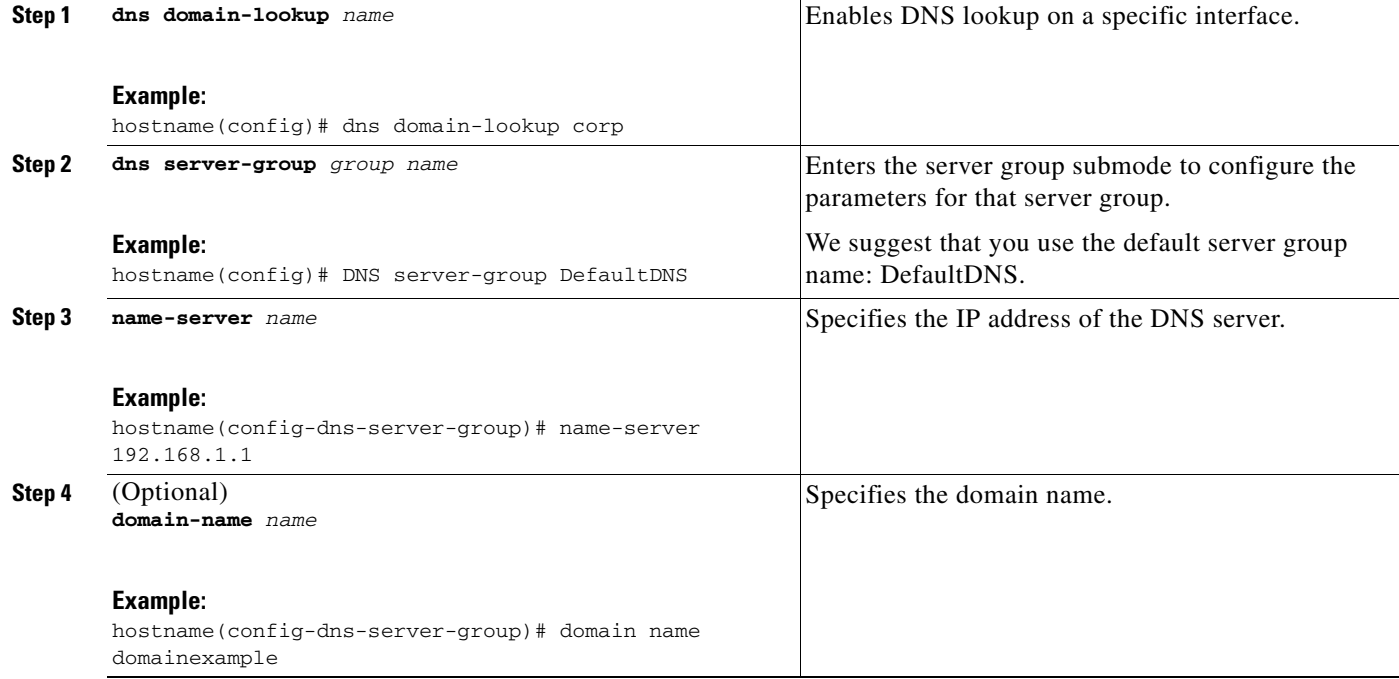

## <span id="page-8-0"></span>**Subscribing to Alert Groups**

An alert group is a predefined subset of the Smart Call Home alerts that are supported on the ASA. Different types of Smart Call Home alerts are grouped into different alert groups depending upon their type.

This section includes the following alert group topics:

- **•** [Configuring Periodic Notification, page 80-9](#page-8-1)
- **•** [Information about the Message Severity Threshold, page 80-9](#page-8-2)
- **•** [Configuring Alert Group Subscription, page 80-10](#page-9-0)

#### <span id="page-8-1"></span>**Configuring Periodic Notification**

When you subscribe a destination profile to either the Configuration or the Inventory alert group, you can choose to receive the alert group messages asynchronously or periodically at a specified time. The sending period can be one of the following:

- **•** Daily—Specify the time of the day to send, using an hour:minute format *hh:mm*, with a 24-hour clock (for example, 14:30).
- **•** Weekly—Specify the day of the week and time of day in the format *day hh:mm*, where the day of the week is spelled out (for example, monday).
- **•** Monthly—Specify the numeric date, from 1 to 31, and the time of day, in the format *date hh:mm*.

#### <span id="page-8-2"></span>**Information about the Message Severity Threshold**

When you subscribe a destination profile to certain alert groups, you can set a threshold for sending alert group messages based upon the message level severity. (See [Table 80-1\)](#page-9-1). Any message with a value lower than the destination profile's specified threshold is not sent to the destination.

 $\mathsf I$ 

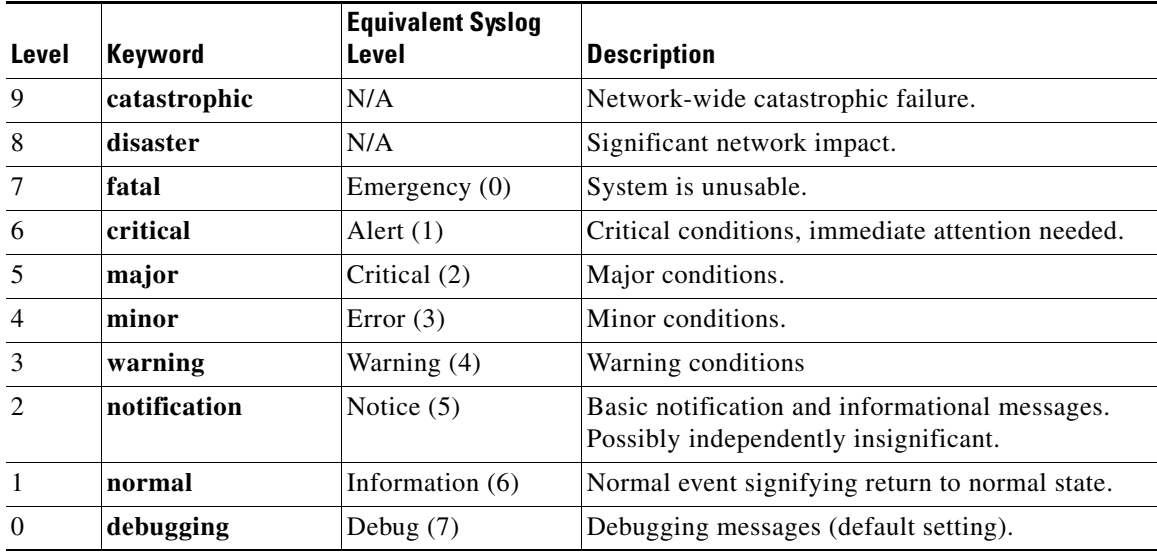

#### <span id="page-9-1"></span>*Table 80-1 Severity and Syslog Level Mapping*

#### <span id="page-9-0"></span>**Configuring Alert Group Subscription**

To subscribe a destination profile to an alert group, perform this task:

#### **Detailed Steps**

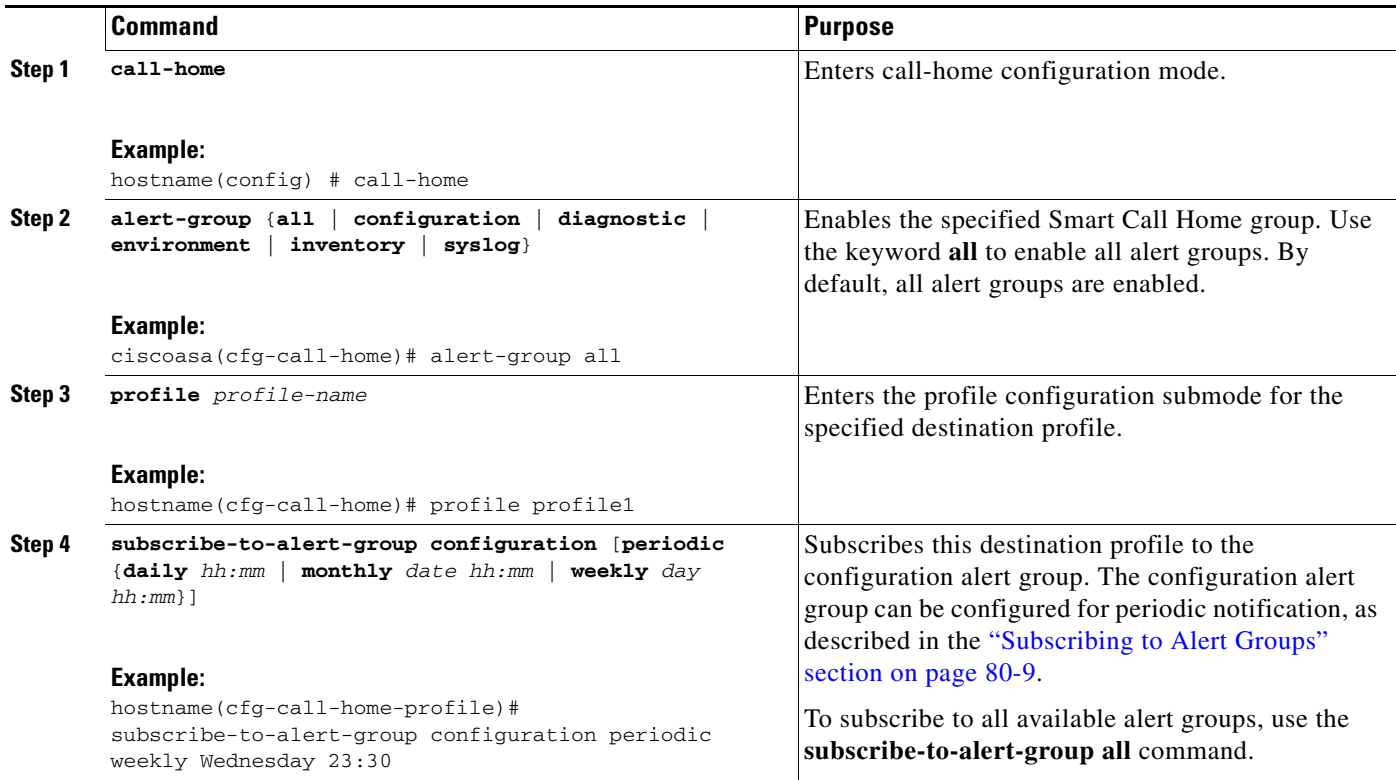

a ka

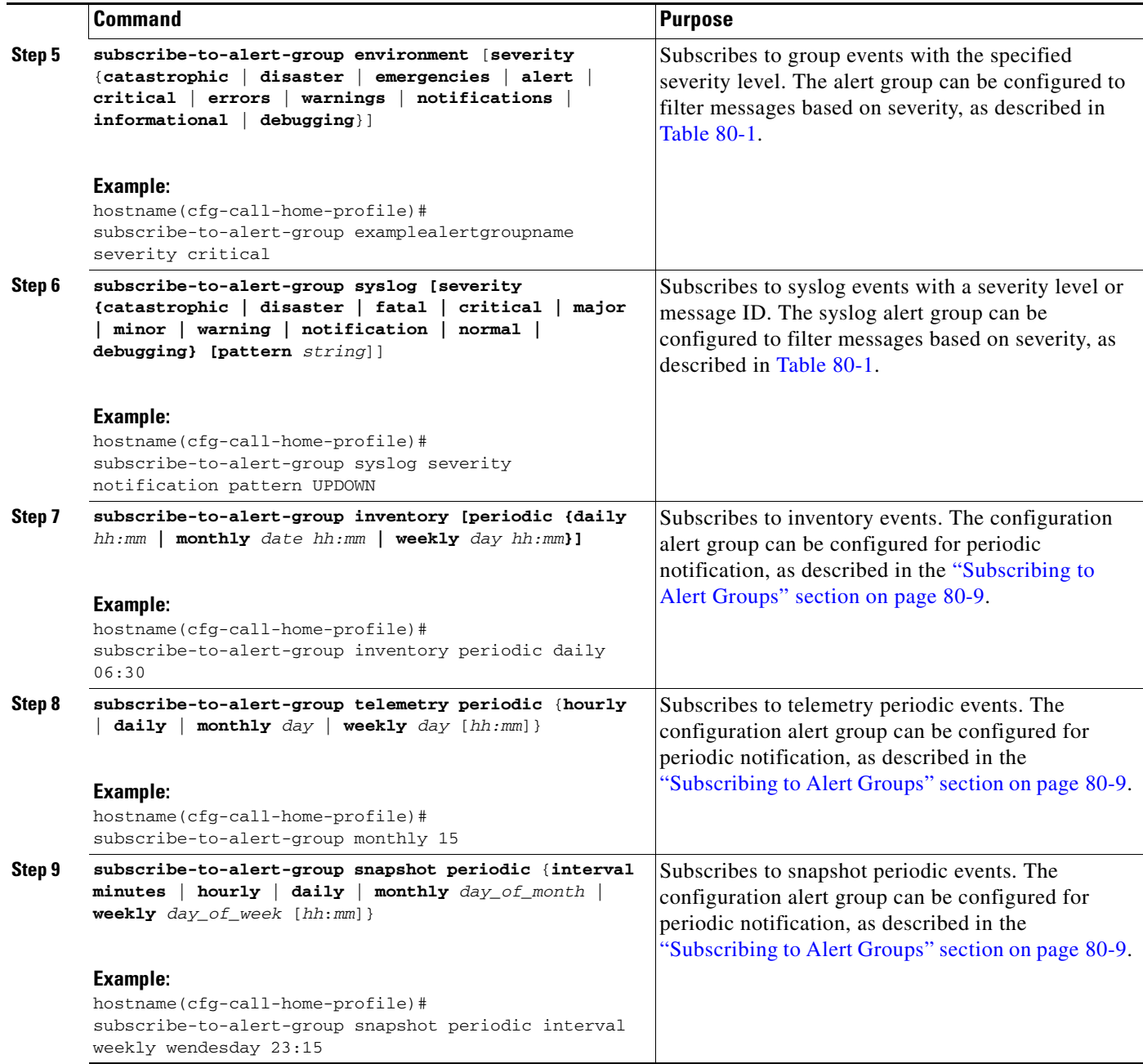

## <span id="page-10-0"></span>**Testing Call Home Communications**

 $\overline{\phantom{a}}$ 

You can test Smart Call Home communications by sending messages manually using two command types. To send a user-defined Smart Call Home test message, use the **call-home test** command. To send a specific alert group message, use the **call-home send** command.

These sections describe Smart Call Home communication:

- **•** [Sending a Smart Call Home Test Message Manually, page 80-12](#page-11-1)
- **•** [Sending a Smart Call Home Alert Group Message Manually, page 80-12](#page-11-2)
- **•** [Sending the Output of a Command, page 80-12](#page-11-0)

ו

#### <span id="page-11-1"></span>**Sending a Smart Call Home Test Message Manually**

To manually send a Smart Call Home test message, perform this task:

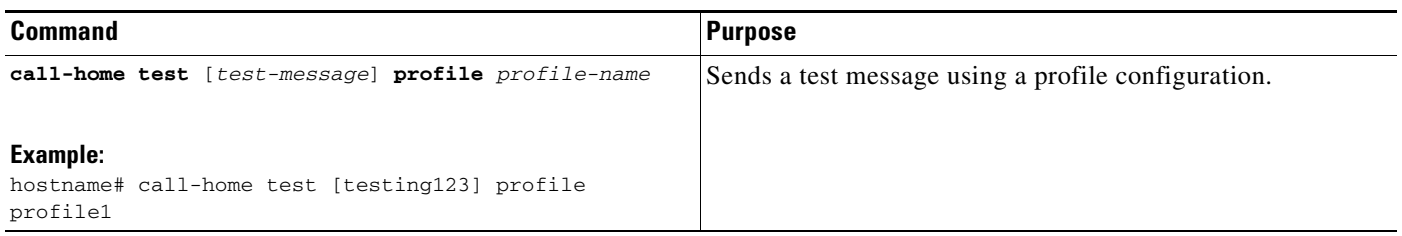

#### <span id="page-11-2"></span>**Sending a Smart Call Home Alert Group Message Manually**

To manually trigger a Call Home alert group message, perform this task:

```
Step 1 call-home send alert-group {inventory | 
         configuration | snapshot | telemetry} 
         [profile profile-name]
         Example:
         hostname# call-home send alert-group 
         inventory 
                                                           Sends an inventory alert group message to one destination profile, 
                                                          if specified. If no profile is specified, sends messages to all 
                                                          profiles that are subscribed to the inventory or configuration 
                                                           group.
```
#### <span id="page-11-0"></span>**Sending the Output of a Command**

You can use the **call-home send** command to execute a CLI command and e-mail the command output to Cisco or to an e-mail address that you specify.

When sending the output of a command, the following guidelines apply:

- **•** The specified CLI command can be any run command, including commands for all modules.
- **•** If you specify an e-mail address, the command output is sent to that address. If no e-mail address is specified, the output is sent to Cisco TAC. The e-mail is sent in log text format with the service number, if specified, in the subject line.
- The service number is required only if no e-mail address is specified or if a Cisco TAC e-mail address is specified.

To execute a CLI command and e-mail the command output, perform this task:

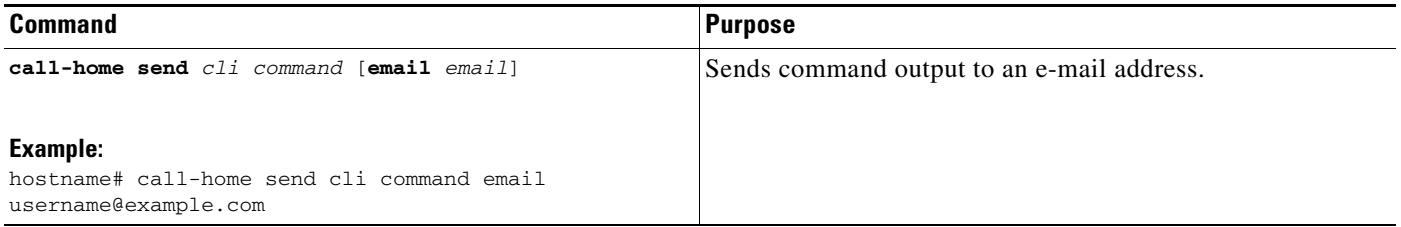

## <span id="page-12-0"></span>**Optional Configuration Procedures**

This section includes the following topics:

- **•** [Configuring Smart Call Home Customer Contact Information, page 80-13](#page-12-1)
- **•** [Configuring the Mail Server, page 80-15](#page-14-0)
- **•** [Configuring Call Home Traffic Rate Limiting, page 80-15](#page-14-1)
- **•** [Destination Profile Management, page 80-16](#page-15-0)

#### <span id="page-12-1"></span>**Configuring Smart Call Home Customer Contact Information**

Obtain the following customer contact information to configure this task:

- **•** E-mail address (required)
- **•** Phone number (optional)
- **•** Street address (optional)
- **•** Contract ID (optional)
- **•** Customer name (optional)
- **•** Customer ID (optional)
- **•** Site ID (optional)

 $\Gamma$ 

To configure customer contact information, perform this task:

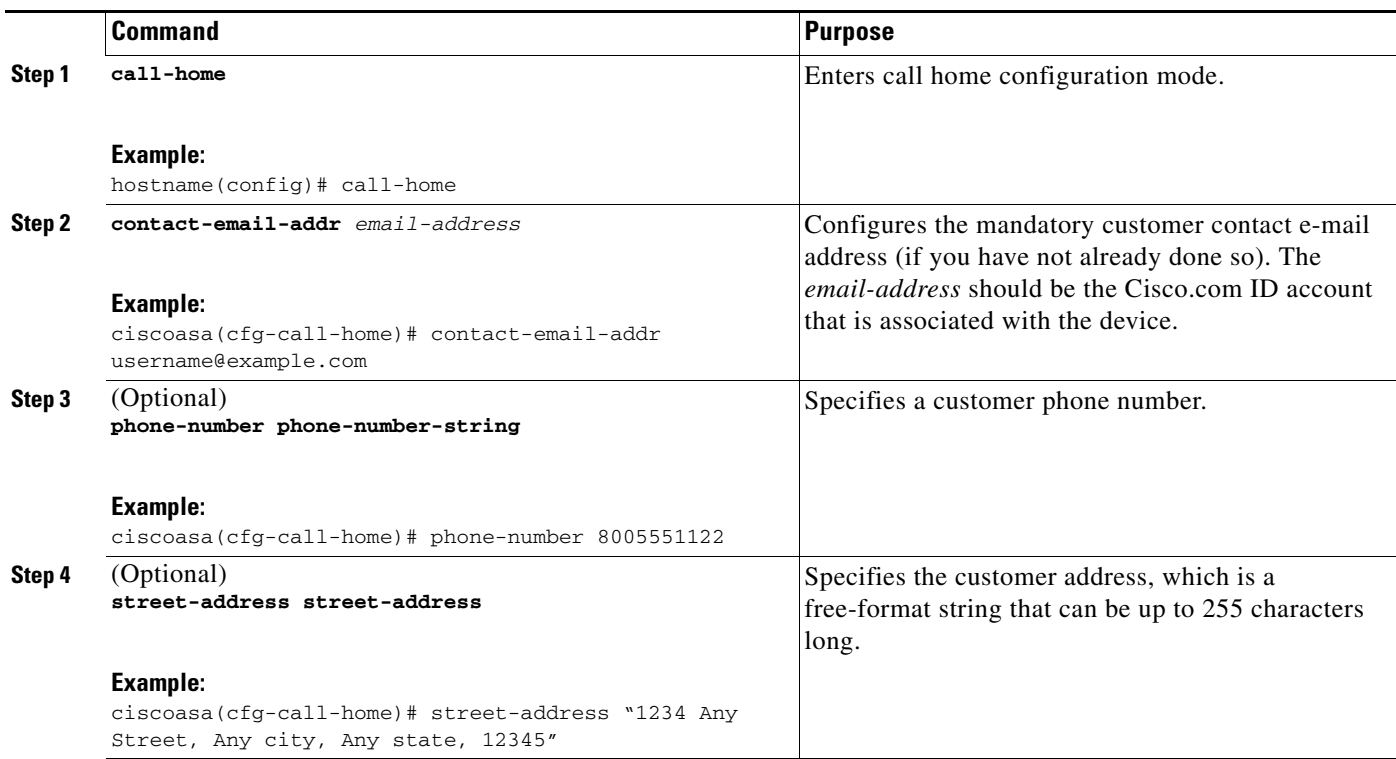

a ka

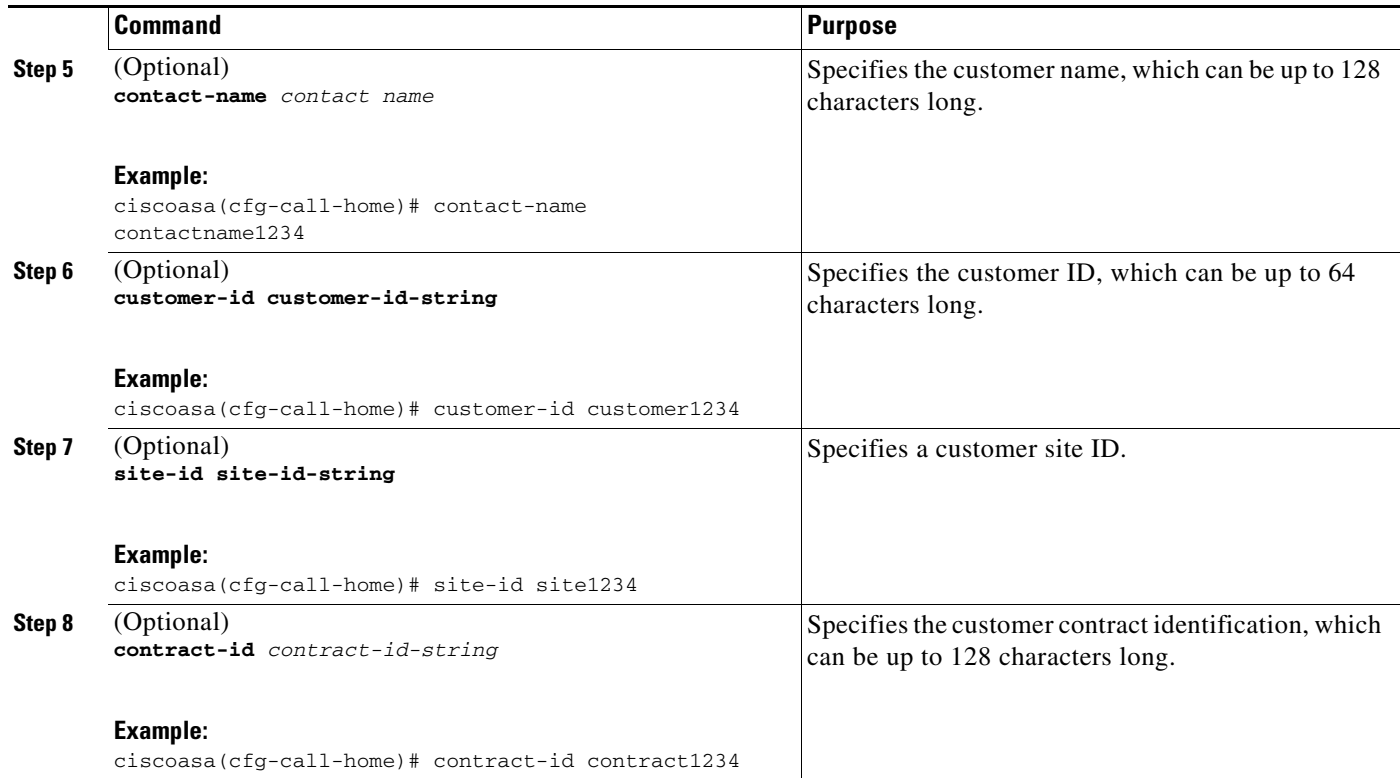

This example shows the configuration of contact information:

```
hostname# configure terminal
```

```
hostname(config)# call-home
ciscoasa(cfg-call-home)# contact-email-addr username@example.com
ciscoasa(cfg-call-home)# phone-number 8005551122
ciscoasa(cfg-call-home)# street-address "1234 Any Street, Any city, Any state, 12345"
ciscoasa(cfg-call-home)# contact-name contactname1234
ciscoasa(cfg-call-home)# customer-id customer1234
ciscoasa(cfg-call-home)# site-id site1234
ciscoasa(cfg-call-home)# contract-id contract1234
```
a ka

#### <span id="page-14-0"></span>**Configuring the Mail Server**

We recommend that you use HTTPS for message transport, as it is the most secure. However, you can configure an e-mail destination for Smart Call Home and then configure the mail server to use the e-mail message transport.

To configure the mail server, perform this task:

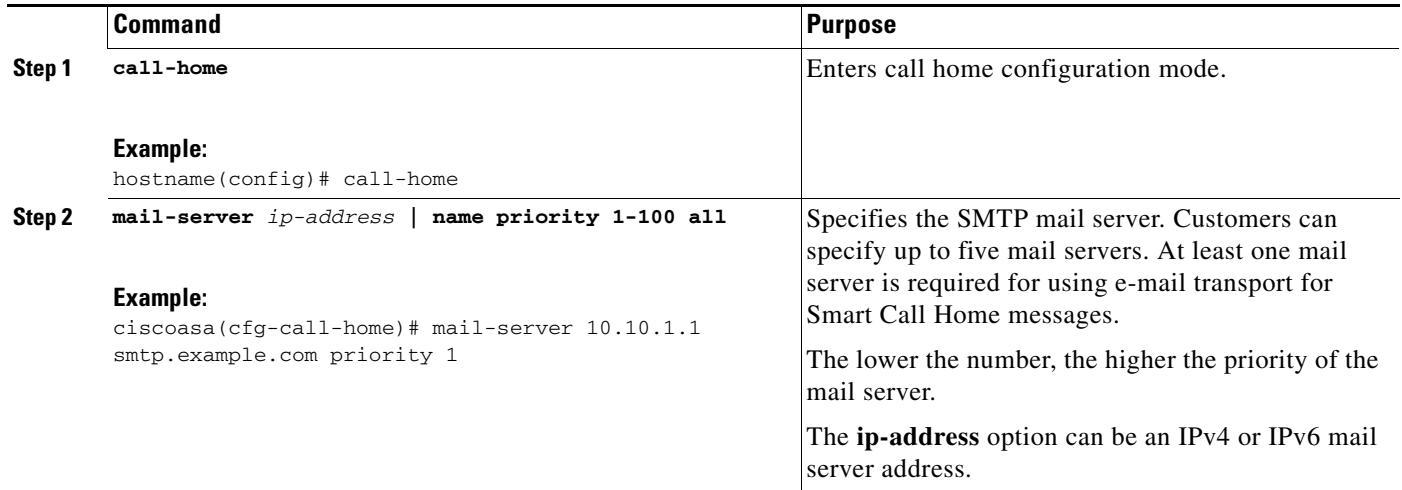

This example shows the configuration of a primary mail server (named"smtp.example.com") and a secondary mail server at IP address 10.10.1.1:

```
hostname# configure terminal
hostname(config)# call-home
ciscoasa(cfg-call-home)# mail-server smtp.example.com priority 1
ciscoasa(cfg-call-home)# mail-server 10.10.1.1 priority 2
ciscoasa(cfg-call-home)# exit
hostname(config)#
```
#### <span id="page-14-1"></span>**Configuring Call Home Traffic Rate Limiting**

 $\Gamma$ 

You can configure this optional setting to specify the number of messages that Smart Call Home sends per minute.

To configure Smart Call Home traffic rate limiting, perform this task:

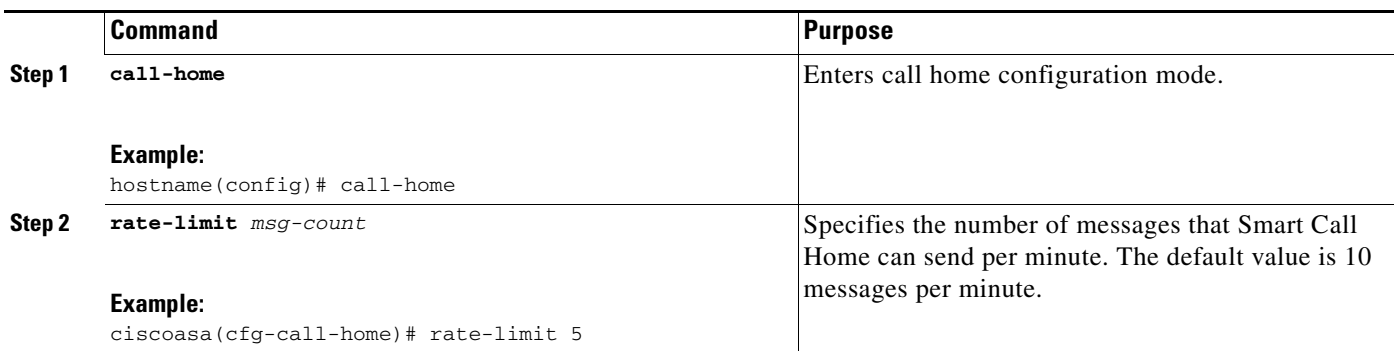

This example shows how to configure Smart Call Home traffic rate limiting:

```
hostname# configure terminal
hostname(config)# call-home
ciscoasa(cfg-call-home)# rate-limit 5
```
#### <span id="page-15-0"></span>**Destination Profile Management**

These sections describe destination profile management:

- **•** [Configuring a Destination Profile, page 80-16](#page-15-1)
- **•** [Activating and Deactivating a Destination Profile, page 80-17](#page-16-0)
- **•** [Copying a Destination Profile, page 80-18](#page-17-0)
- **•** [Renaming a Destination Profile, page 80-18](#page-17-1)

#### <span id="page-15-1"></span>**Configuring a Destination Profile**

To configure a destination profile for e-mail or for HTTP, perform this task:

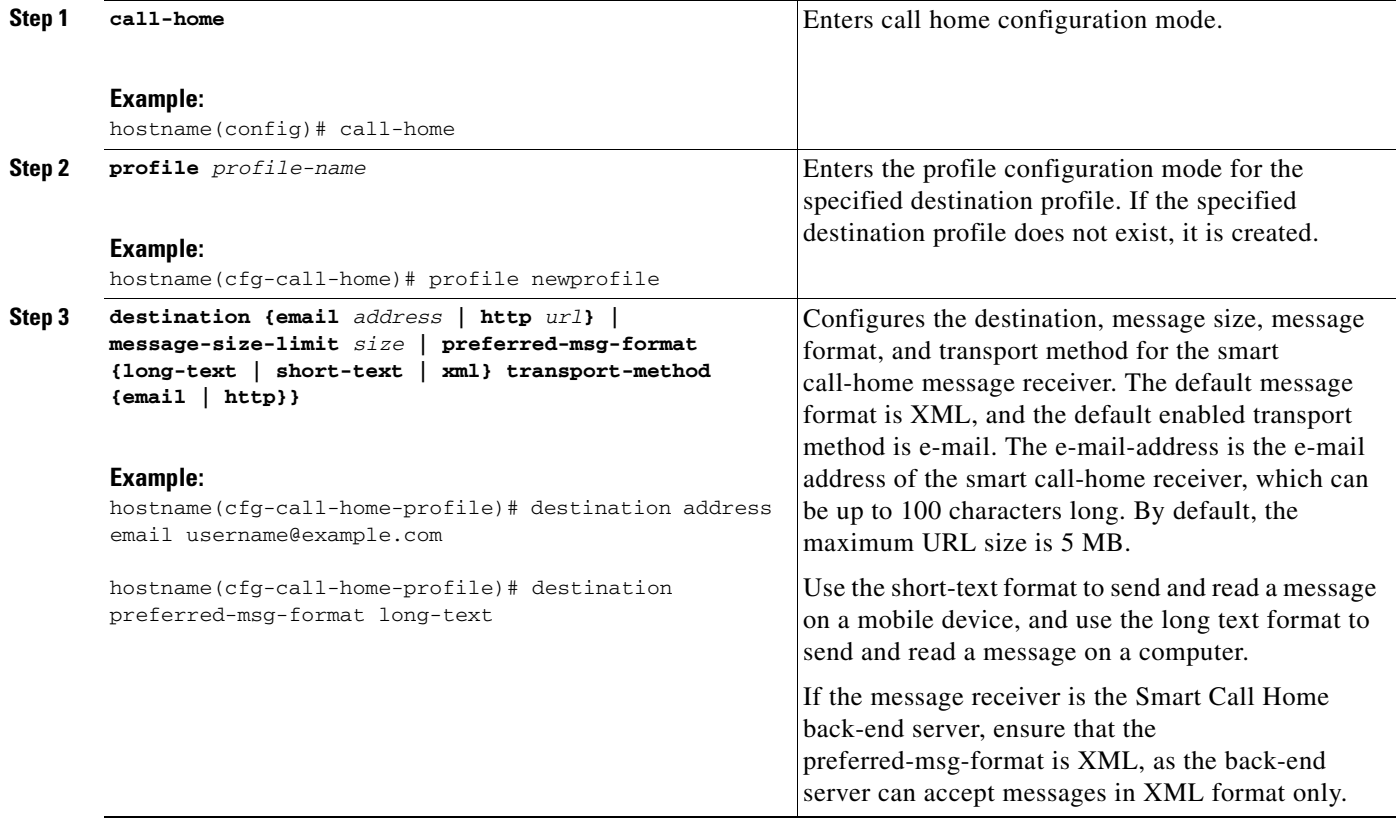

a ka

#### <span id="page-16-0"></span>**Activating and Deactivating a Destination Profile**

Smart Call Home destination profiles are automatically activated when you create them. If you do not want to use a profile right away, you can deactivate the profile.

To activate or deactivate a destination profile, perform this task:

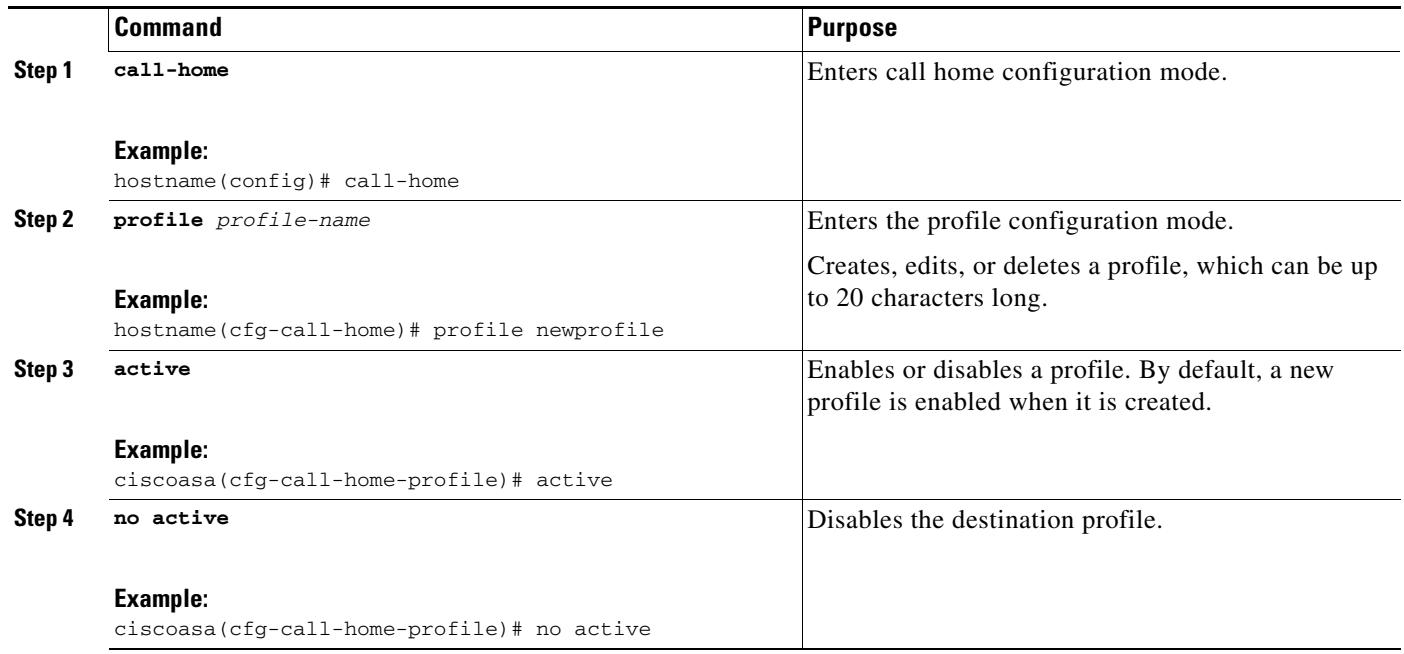

This example shows how to activate a destination profile:

```
hostname# configure terminal
hostname(config)# call-home
ciscoasa(cfg-call-home)# profile newprofile
ciscoasa(cfg-call-home-profile)# active
ciscoasa(cfg-call-home)# end
```
This example shows how to deactivate a destination profile:

```
hostname# configure terminal
hostname(config)# call-home
ciscoasa(cfg-call-home)# profile newprofile
ciscoasa(cfg-call-home-profile)# no active
ciscoasa(cfg-call-home)# end
```
 $\Gamma$ 

#### <span id="page-17-0"></span>**Copying a Destination Profile**

To create a new destination profile by copying an existing profile, perform this task:

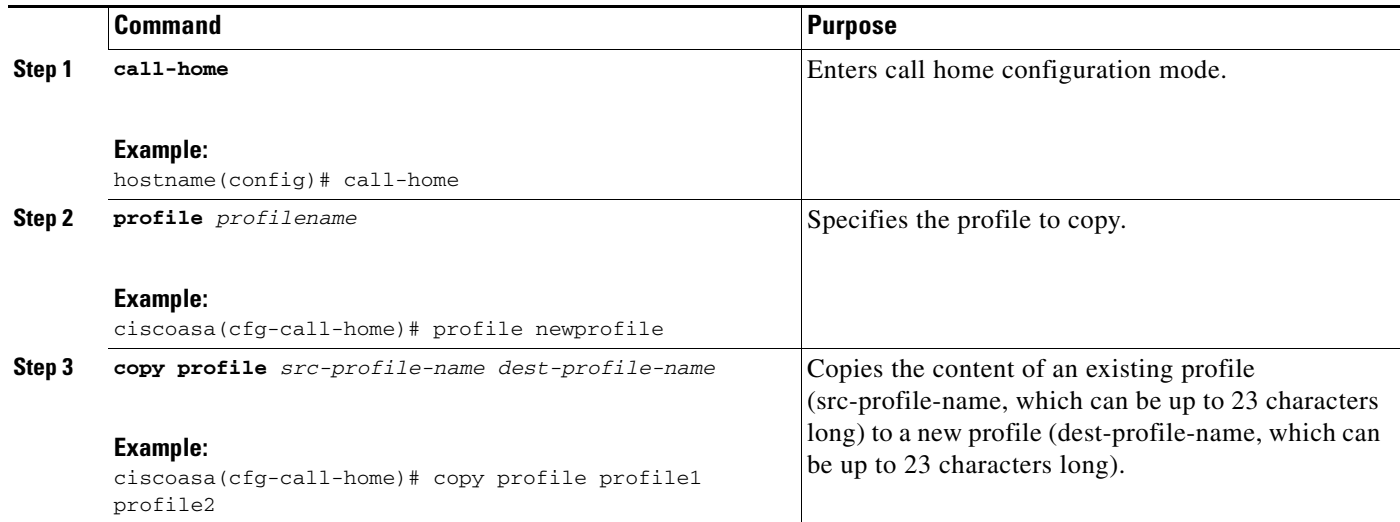

This example shows how to copy an existing profile:

```
hostname# configure terminal
hostname(config)# call-home
ciscoasa(cfg-call-home)# profile newprofile
ciscoasa(cfg-call-home-profile)# copy profile profile1 profile2
```
#### <span id="page-17-1"></span>**Renaming a Destination Profile**

To change the name of an existing profile, perform this task:

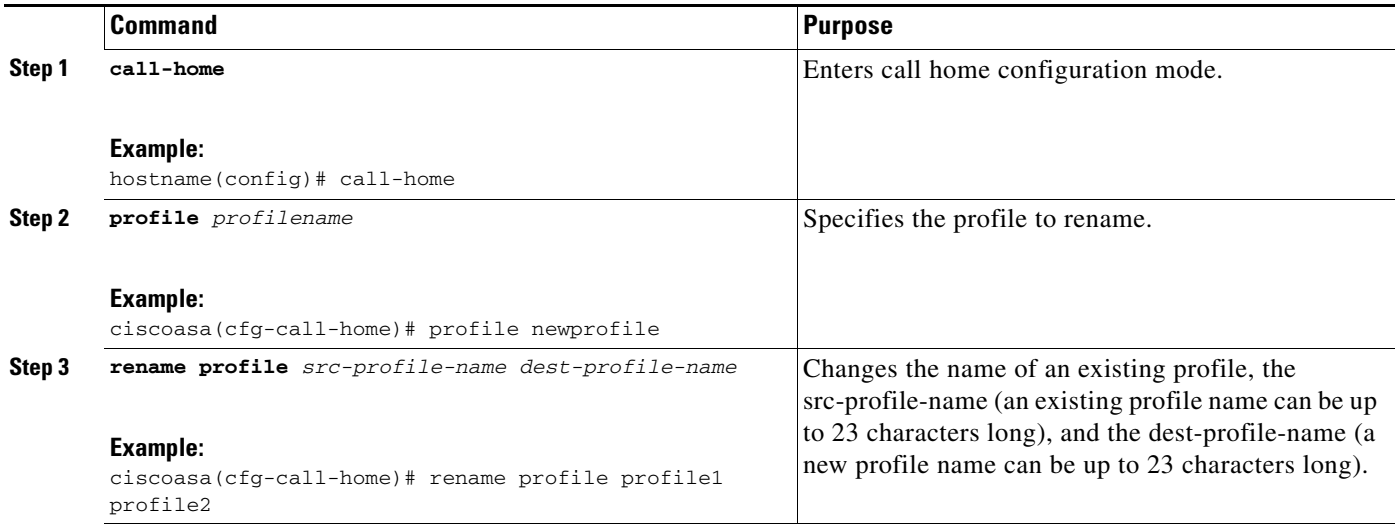

This example shows how to rename an existing profile:

```
hostname# configure terminal
hostname(config)# call-home
ciscoasa(cfg-call-home)# profile newprofile
```
ciscoasa(cfg-call-home-profile)# **rename profile profile1 profile2**

# <span id="page-18-1"></span>**Monitoring Smart Call Home**

To monitor the Smart Call Home feature,enter one of the following commands:

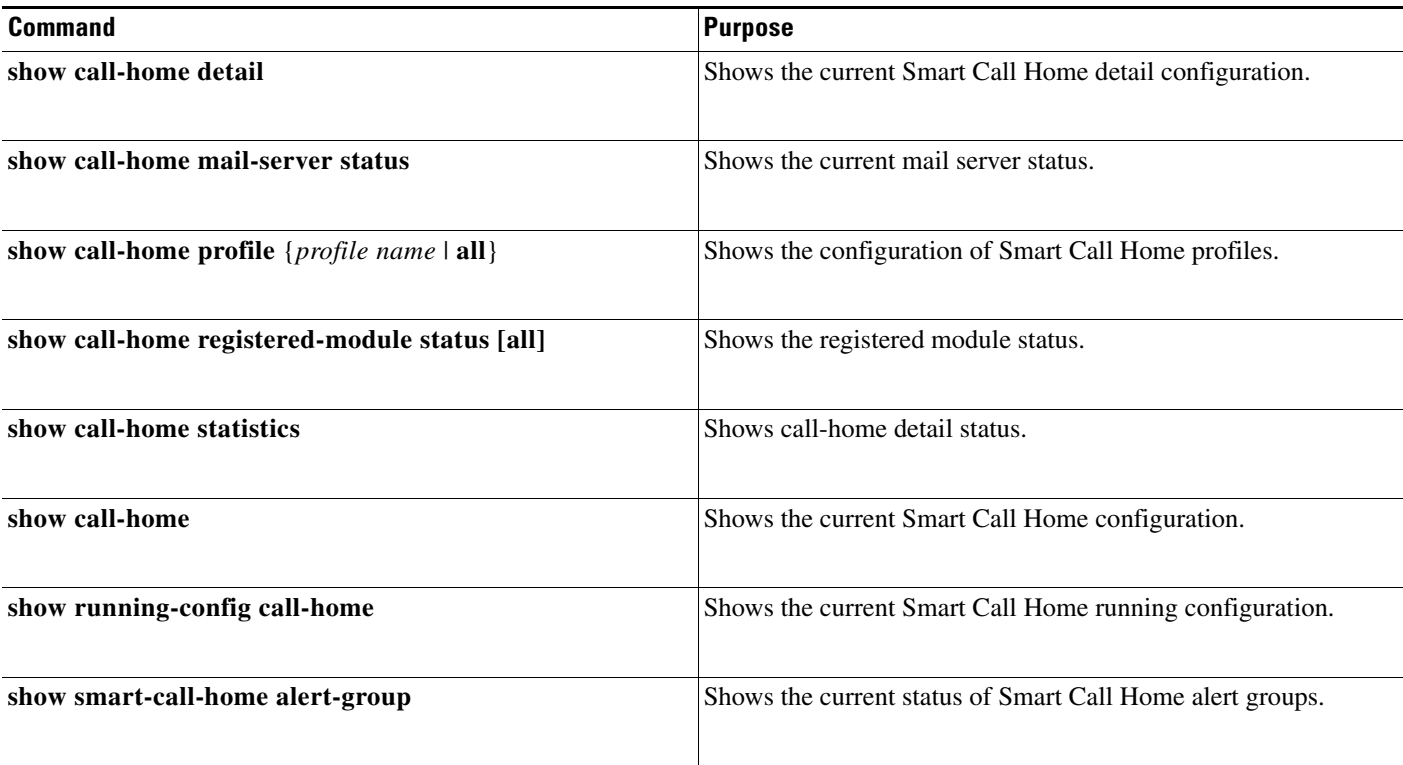

## <span id="page-18-0"></span>**Configuration Example for Smart Call Home**

 $\mathbf I$ 

The following example shows how to configure the Smart Call Home feature:

```
hostname (config)# service call-home
hostname (config)# call-home
hostname (cfg-call-home)# contact-email-addr customer@mail.server
hostname (cfg-call-home)# profile CiscoTAC-1
hostname (cfg-call-home-profile)# destination address http
https://example.cisco.com/its/service/example/services/ExampleService
hostname (cfg-call-home-profile)# destination address email callhome@example.com
hostname (cfg-call-home-profile)# destination transport-method http
hostname (cfg-call-home-profile)# subscribe-to-alert-group inventory periodic monthly
hostname (cfg-call-home-profile)# subscribe-to-alert-group configuration periodic monthly
hostname (cfg-call-home-profile)# subscribe-to-alert-group environment
hostname (cfg-call-home-profile)# subscribe-to-alert-group diagnostic
hostname (cfg-call-home-profile)# subscribe-to-alert-group telemetry periodic daily
```
# <span id="page-19-0"></span>**Feature History for Anonymous Reporting and Smart Call Home**

[Table 80-2](#page-19-1) lists each feature change and the platform release in which it was implemented. ASDM is backwards-compatible with multiple platform releases, so the specific ASDM release in which support was added is not listed.

#### <span id="page-19-1"></span>*Table 80-2 Feature History for Anonymous Reporting and Smart Call Home*

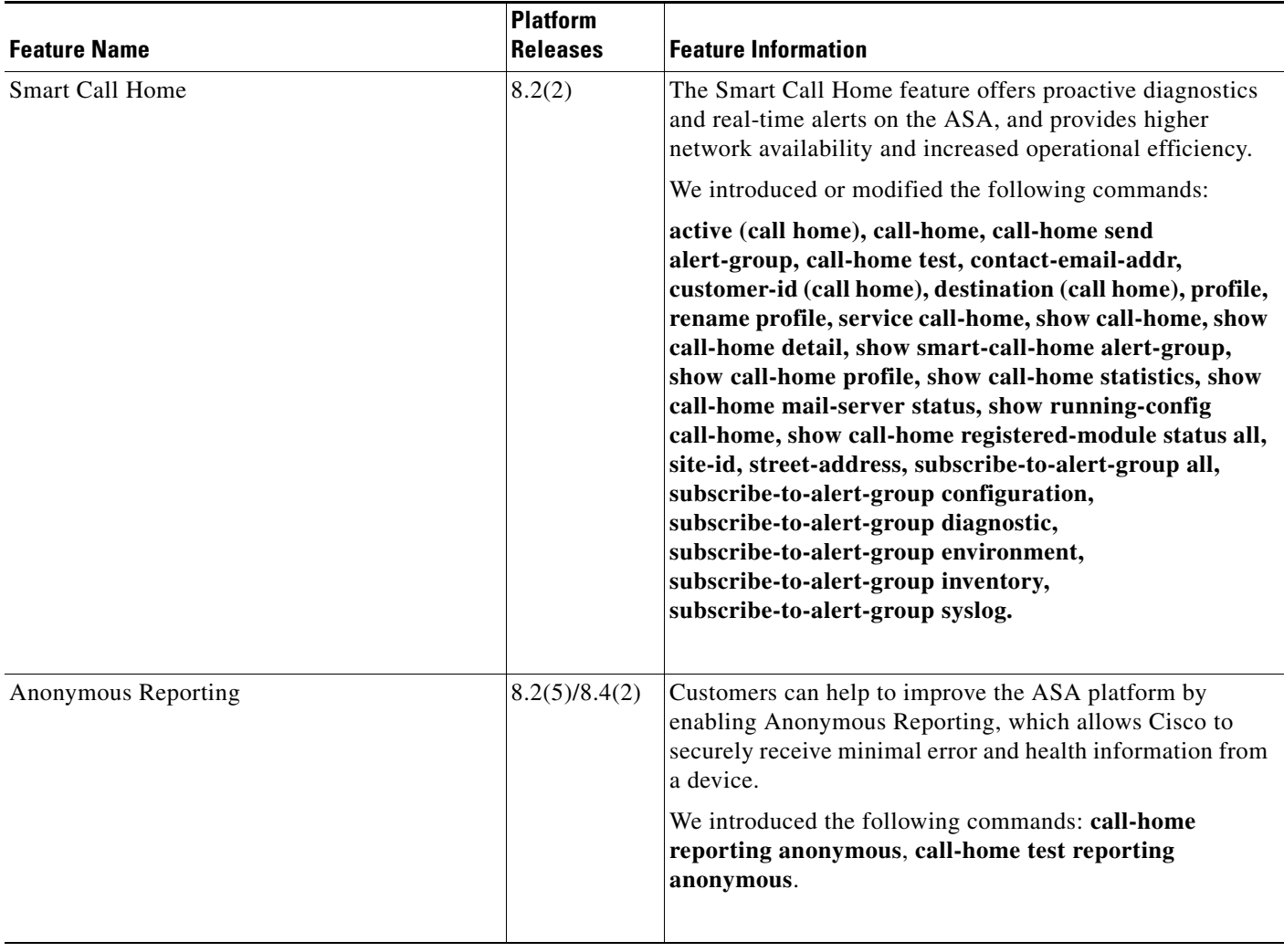